## Signing into Your UEN Pressbooks Account

*All faculty at participating Utah colleges and universities have access to PressbooksEDU, which includes more features than found with other Pressbooks accounts. Learn more at uen.org/pressbooks.*

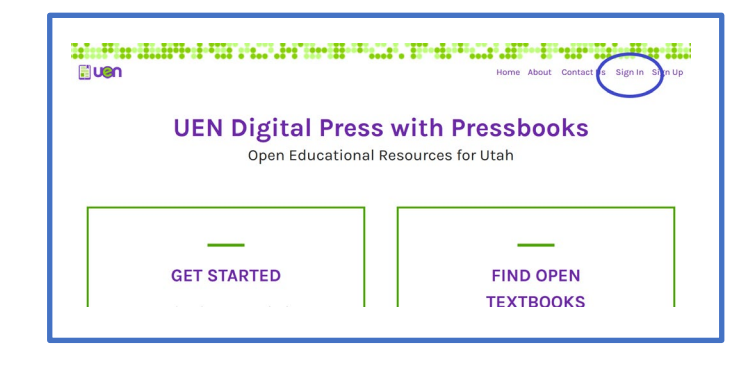

**1 – Start at<https://uen.pressbooks.pub/> and click on "Sign in".**

**2 – Click on "Institutional Log In" and type the name of your institution into the search field.**

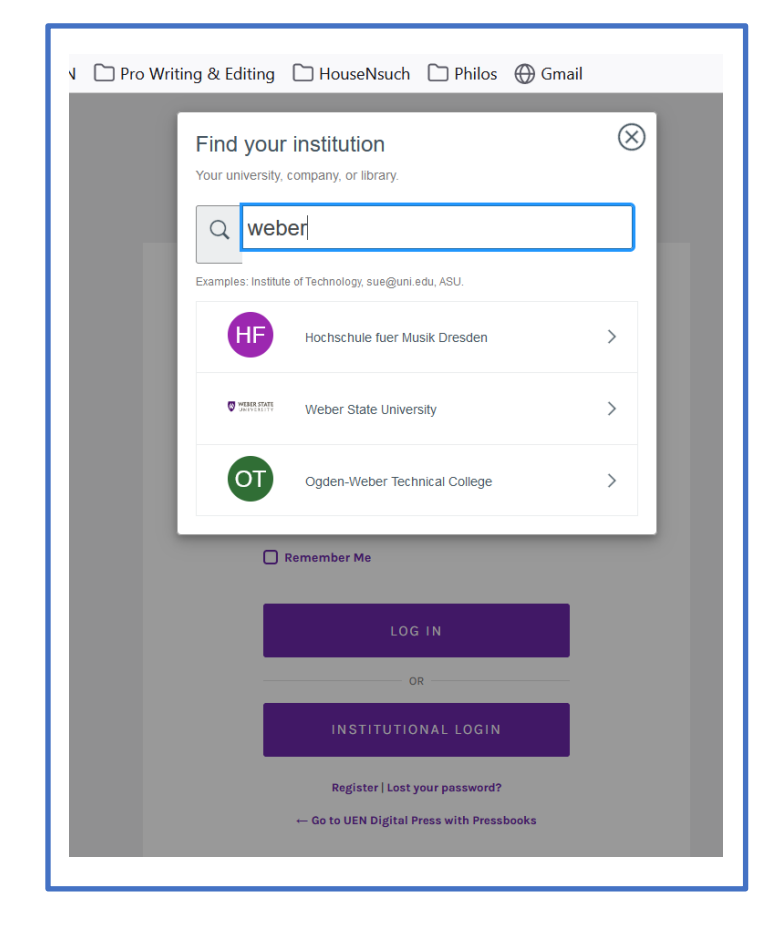

*If your institution has enabled single sign-on (SSO), you will be directed to enter the same credentials you use for other college/university activities. You're all set!*

*If you do not see your institution listed on the dropdown box, contact your Site Admin and/or proceed to Step 3.*

**3 – Return to [www.uen.pressbooks.pub](http://www.uen.pressbooks.pub/) and click on "Sign up".**

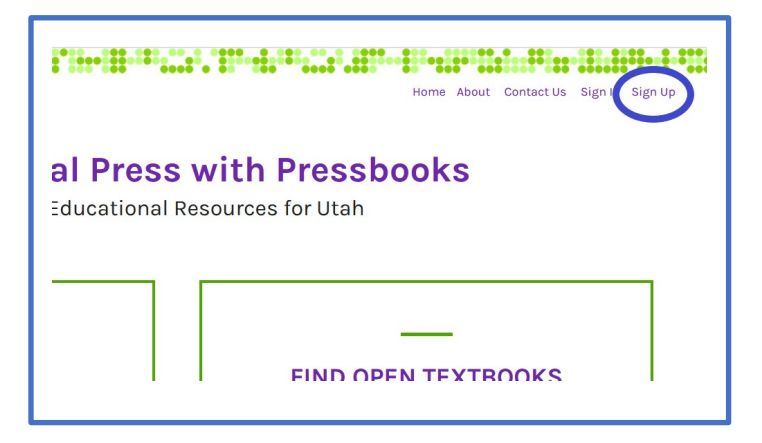

**4 – Using your current university/college email address, register for an account.** 

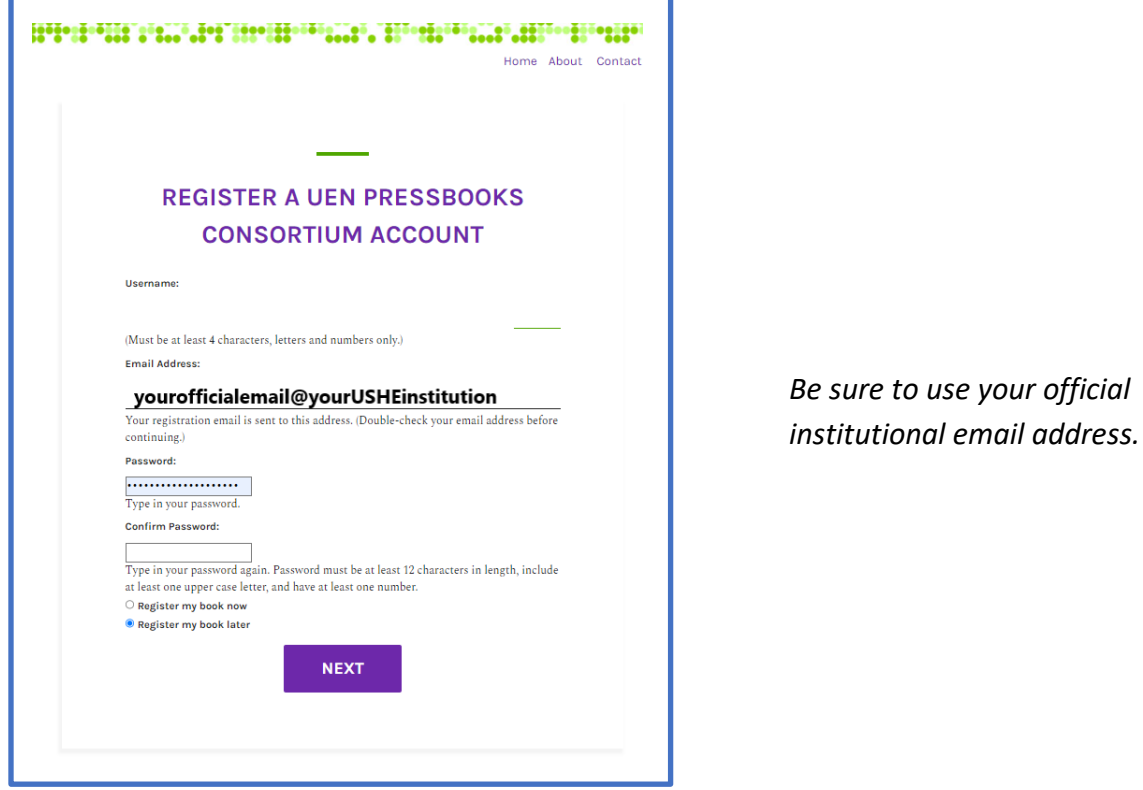

## **If you need assistance, contact your institution's UEN Pressbooks Site Admin.**